# **Centrální adresář knihoven** informace o stavu projektu

Sloučení báze Adresáře knihoven a informačních institucí v ČR (ADR) a Evidence knihoven MK ČR (EK)

#### Regionální funkce **Zasedání sekce SDRUK** Praha 23.11.2015

### [PhDr.](http://www.caslin.cz/)Eva Svobodová

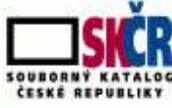

SKR Národní knihovna ČR – Souborný katalog ČR

# **Nová struktura dat CADR**

**z 28.5.2015 Zasedání sekce SDRUK** (PhDr.Vít Richter)

- **Základ struktury – Adresář knihovnen a inf. Institucí ČR**
- **Doplnění údajů: KK + CPK**
- **Kategorizace knihoven** (změna stávající)
- **Provozní doba**
- **Speciální služby (např. bezbariérovost)**
- **Pobočky**
	- **- Pobočka se samostatnou siglou**
	- **- Pobočka jako vnitřní organizační složka knihovny**
- **Stanovení povinných a nepovinných údajů**
- **Povinné údaje: zobrazují se v CADR a CPK + potřeba SK ČR**
- **Nepovinné údaje – pro potřeby dílčích adresářů**

# **Termíny – hrubý odhad**

**z 28.5.2015 Zasedání sekce SDRUK** (PhDr.Vít Richter)

- □ 10.12.2014 podání projektu VISK 3
- $\Box$  Leden březen: návrh nové struktury dat a funkcí databáze
- $\Box$  Duben květen: vytvoření databáze, testování, formuláře
- □ Duben říjen: Sloučení ADR a Evidence MK, kontrola na duplicity, přidělení sigel
- Listopad a další měsíce: aktualizace a doplnění dat: KK, PK, knihovny

# Záznam v Souborném katalogu ČR

Přidat do schránky

Uložit/odeslat

Získejte SJIB

Služby pro knihovny

AŘ. ch institucí ČR

#### SKC - Úplné zobrazení záznamu

V základním (standardním) zobrazení získáte kliknutím na údaje v poli Ve fondu informace o příslušné knihovně, která dokument vla Pokud knihovna poskytla údaje k propojení do lokální báze, kliknutím na tlačítko **Lokální záznam** zjistíte aktuální stav exemplářů/jedno možnost výpůjčky (otevře se samostatné okno prohlížeče).

Zvolte formát: Standardní -- Katalogizační záznam -- Stručný záznam -- MARC -- Citace

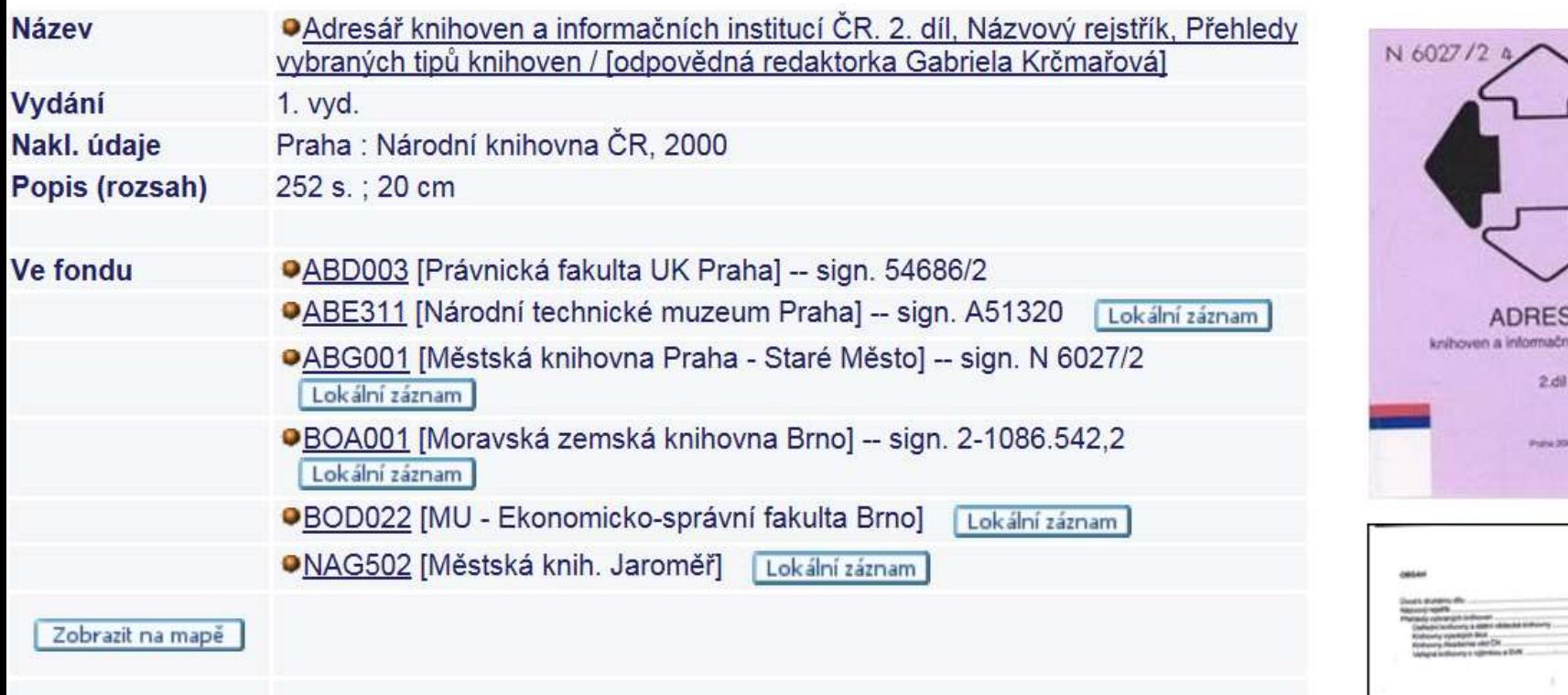

# Souborný katalog ČR - propojení s bází ADR

- $\Box$  V SK ČR uvedena sigla vlastníka dokumentu z ADR se přebírá zkrácená podoba názvu vlastníka + město
- □ V SK ČR možnost zobrazit na mapě vlastníky dokumentu - z ADR se přebírá GPS
- □ Ze SK ČR je možnost odeslat objednávku MVS – údaje o žádající i požádané knihovně se přebírají z ADR

*Funkce musí být zachovány*

## Báze ADR - obsah

- Knihovny spolupracující na budování CEZL a posléze Souborného katalogu ČR [www.caslin.cz](http://www.caslin.cz/) nebo <http://aleph.nkp.cz/cze/skc>
- Knihovny, které využívaly systém MVS pro své uživatele
- □ Knihovny, které chtěly být v ADR evidovány a požádaly o přidělení sigly

Báze ADR vznikla v roce 1996 sloučením adresářů dvou samostatných oddělení NK ČR

**OSK** - spravuje **údaje o odborných knihovnách** (vysokoškolské, akademické, knihovny výzkumných ústavů, lékařské, knihovny státních orgánů, kulturních, církevních a školských institucí) [zdenka.manouskova@nkp.cz](mailto:zdenka.manouskova@nkp.cz)

**KI** - spravuje **údaje o veřejných knihovnách** (ústřední, krajské, městské i obecní knihovny) [bedriska.stepanova@nkp.cz](mailto:bedriska.stepanova@nkp.cz)

# Evidence knihoven MK ČR

**257/2001 Sb.** -**ZÁKON** ze dne 29. června 2001 **o knihovnách a podmínkách provozování veřejných knihovnických a informačních služeb (knihovní zákon)** 

#### **Evidence knihoven** - § 5

(1) Ministerstvo vede evidenci knihoven, která je veřejnosti přístupným informačním systémem.

(2) Návrh na zápis do evidence knihoven (dále jen "návrh") podává provozovatel knihovny.

Atd.……

### **Evidence knihoven MK ČR dostupná na webu MK ČR v podobě excelovské tabulky**

# [Evidence knihoven MK ČR](http://www.mkcr.cz/cz/literatura-a-knihovny/evidence-a-adresar-knihoven-evidovanych-ministerstvem-kultury-a-souvisejici-informace-443/)

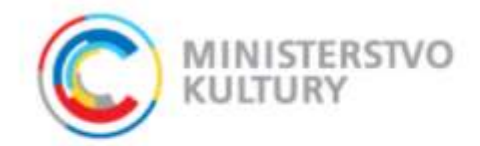

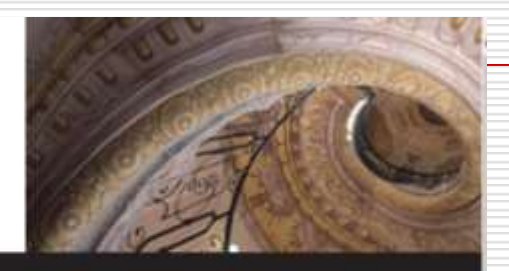

Zpravodajství · Ministerstvo · Úřední deska · Povinně zveřejňované informace · Udělování a prodlužování autorizací · Volná místa · Kontakty

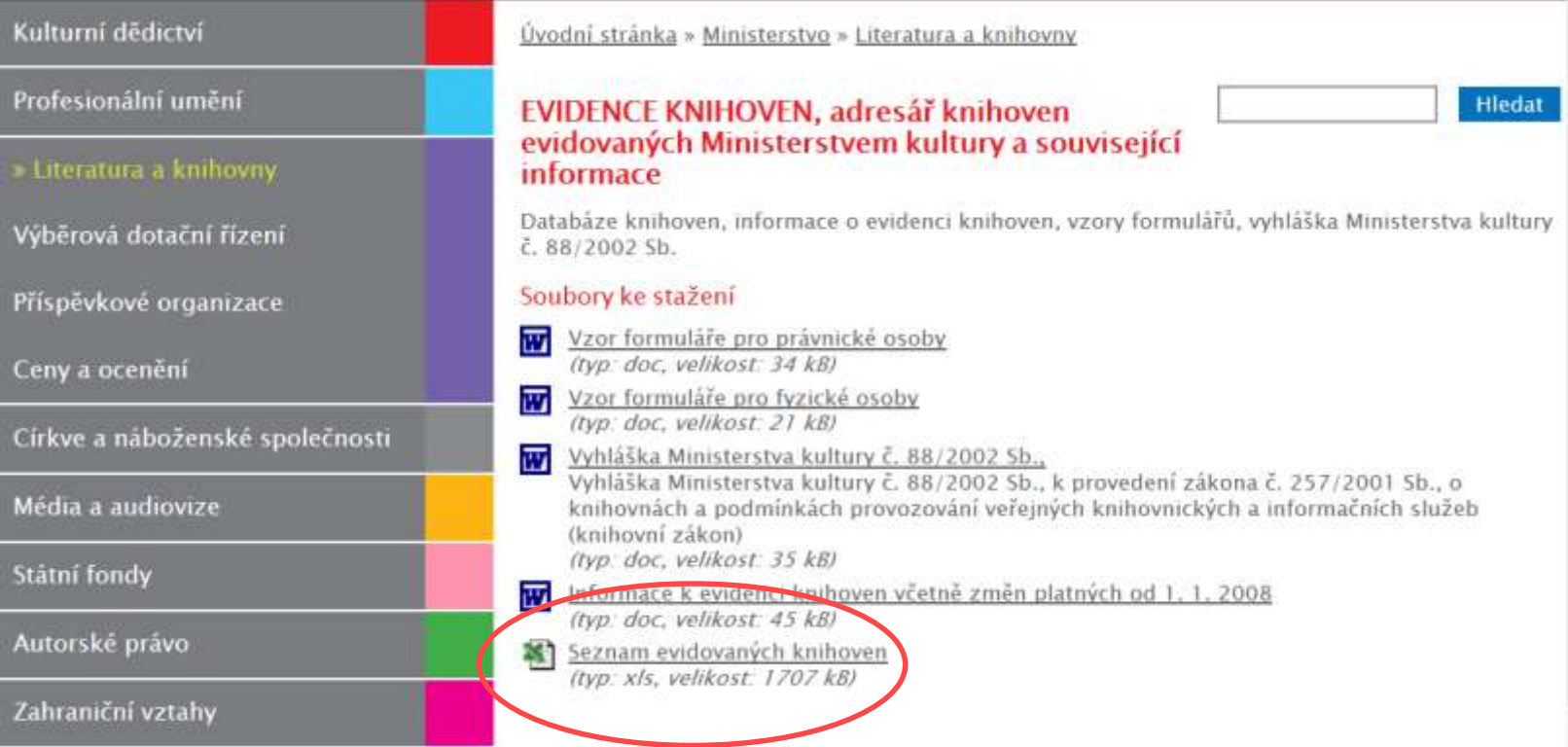

### Báze ADR Před sloučením ADR a EK MK ČR

Obsahovala :

- □ celkem 3459 záznamů
- $\Box$  1994 "Živých" institucí (pravidelně aktualizovaných)
- z toho 965 knihoven odborných institucí a 1027 "veřejných" knihoven
- $\Box$  1465 zaniklých institucí (zachování kontinuity např. možnost dohledat jejich fondy v jiných knihovnách)
- Báze ADR se porovnala s EK MK ČR zjišťovala se přítomnost evidenčního čísla (EMK) (v případě nepřítomnosti bylo číslo doplněno)

Evidence knihoven MK ČR Před sloučením ADR a EK MK ČR

6539 řádků v Excelu obsahovalo:

- $\Box$  6100 "živých" institucí / z toho 1426 bylo již součástí báze ADR ( tyto se do CADR nepřevzaly)
- □ 439 zaniklých institucí (tyto se do CADR nepřevzaly)
- Celkem k převzetí do CADR 4674 knihoven/ část už v ADR byla 1413 knihoven
- $\Box$  (vlastní typologie knihoven nepřevzata do CADR)

# Současný stav - Různá kvalita záznamů

### **Původně v ADR Převzaté z EK**

#### Záznam 1 z 1

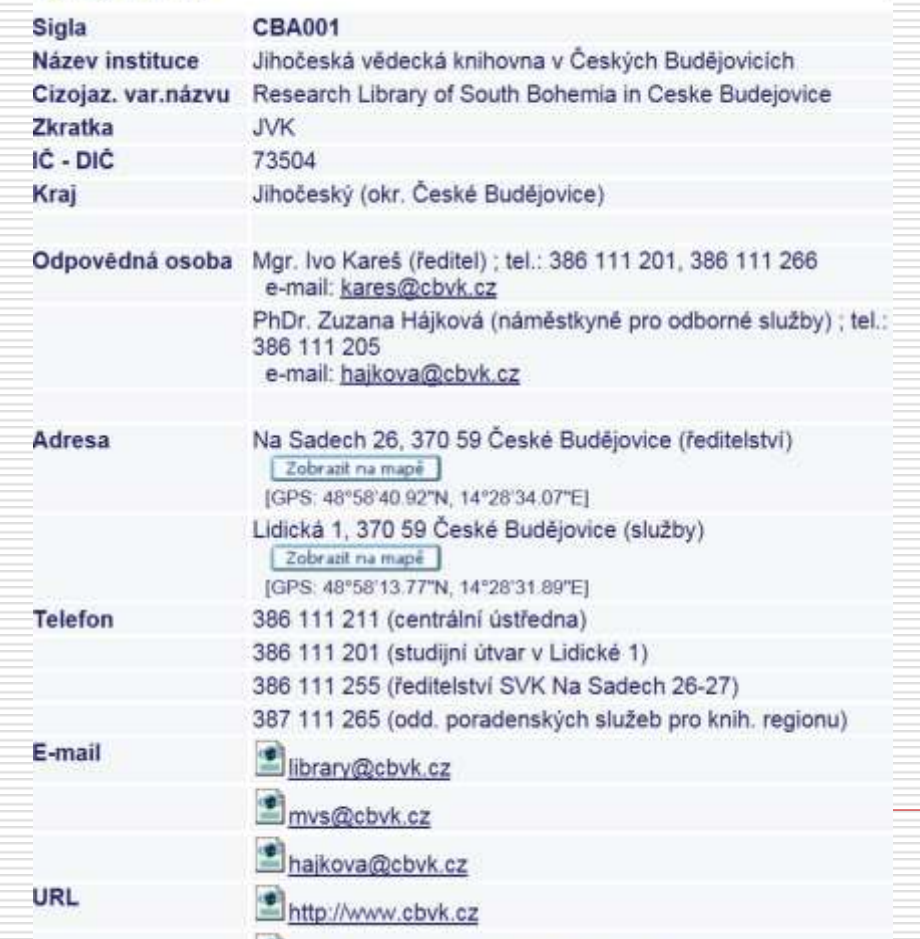

#### Záznam 1 z 1

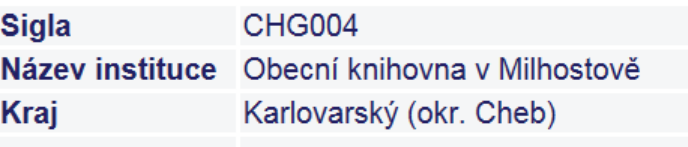

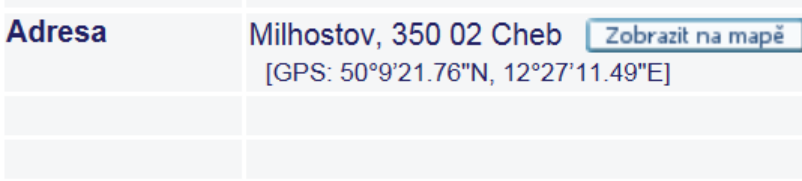

Systém. číslo

000006874

# Co jsme z Evidence knihoven MK ČR mohli převzít

- Číslo EMK
- **□** Název
- Adresu
- Přináležitost k územnímu celku
- **□ Název provozovatele**

(doplnili jsme i do záznamů, které už v bázi ADR byly dříve)

# Co jsme k novým záznamům doplnili

### **□** Siglu

## GPS (souřadnice pro zobrazení na mapě)

### + novou typologii knihoven (doplnili jsme i do záznamů, které už v bázi ADR byly dříve)

# □ Co jsme opravovali Překlepy - špatné zařazení k územnímu celku – názvy – chyby v adresách a PSČ

# Co v CADR u nových záznamů chybí

- Odpovědné osoby
- www stránky knihovny
- $\Box$  e-mail a telefony
- $\Box$  Link do on-line katalogu knihovny
- $\Box$  Informace o MVS / ceníky
- □ Kontaktní údaje na provozovatele
- □ E-mail na adresu osoby odpovědné nadále za aktualizaci konkrétního záznamu v CADR (píše se do poznámky pro správce báze)
- $\Box$  pobočky

Předpokládáme, že doplní KK, PK, knihovny samy - každé jsme přidělili heslo do on-line formuláře k opravám v CADR Co je možné do všech záznamů v CADR doplnit a dříve tam nebylo (požadavky od CPK)

- **□ Funkce knihovny** (např. profesionální, neprofesionální, obsluhovaná ….)
- *Kdo knihovnu obsluhuje (PK) – doplní správce*
- **□** Speciální služby
- □ Provozní /otevírací dobu?
- □ Údaje o provozovateli (vyžádalo si MK ČR)
- Zapojení do projektů (vyžádali si tvůrci CPK)

# Formulář - zápis o funkci knihovny

Funkce knihovny:

- $\Box$  profesionální
	- neprofesionální
	- pověřená regionální funkcí
- obsluhovaná regionální funkcí ⊻
	- právní subjektivita
- organizační složka obecního úřadu M
	- organizační složka jiné instituce

# Formulář - zápis o speciálních službách

#### Poskytované služby:

- ☑ Samoobslužné vracení v době uzavření knihovny (bibliobox)
- Půjčování čteček e-knih, tabletů
- $\Box$  Půjčování e-knih (e-obsahu)
- Půjčování deskových her
- Herní konzole přístupné v knihovně
- M Meziknihovní výpůjční a reprografické služby
- Donášková služba pro znevýhodněné občany (handicapované a seniory)
- M Specializované služby pro zdravotně znevýhodněné (zrakově, sluchově, těle
- ⊻ Přístup k online licencovaným zdrojům z knihovny
- ⊻ Rešeršní služby
- $\blacktriangledown$ Wifi
- ⊻ Autentifikace MojelD
- M Kopírovací a tiskové služby
	- $2D$  field

# Formulář - zápis o provozní době

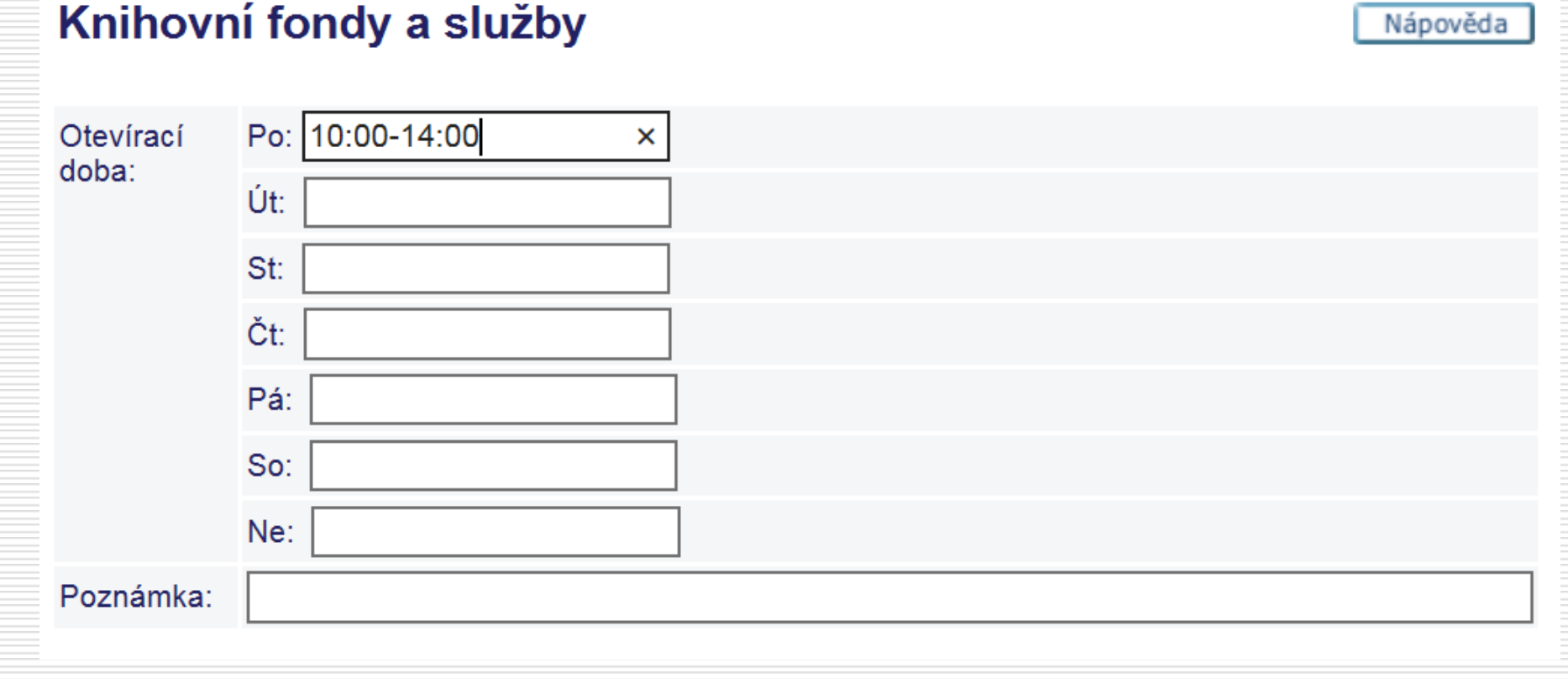

# Formulář - zápis o provozovateli

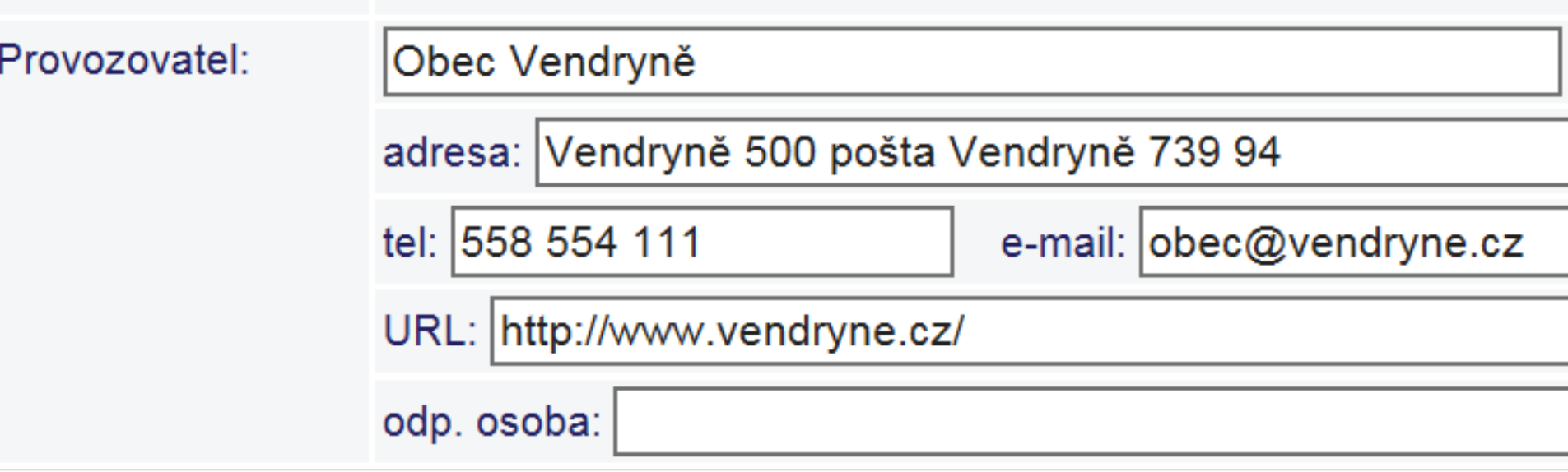

 $\equiv$ 

# Formulář - zápis o zapojení do projektů

Zapojení do projektů:

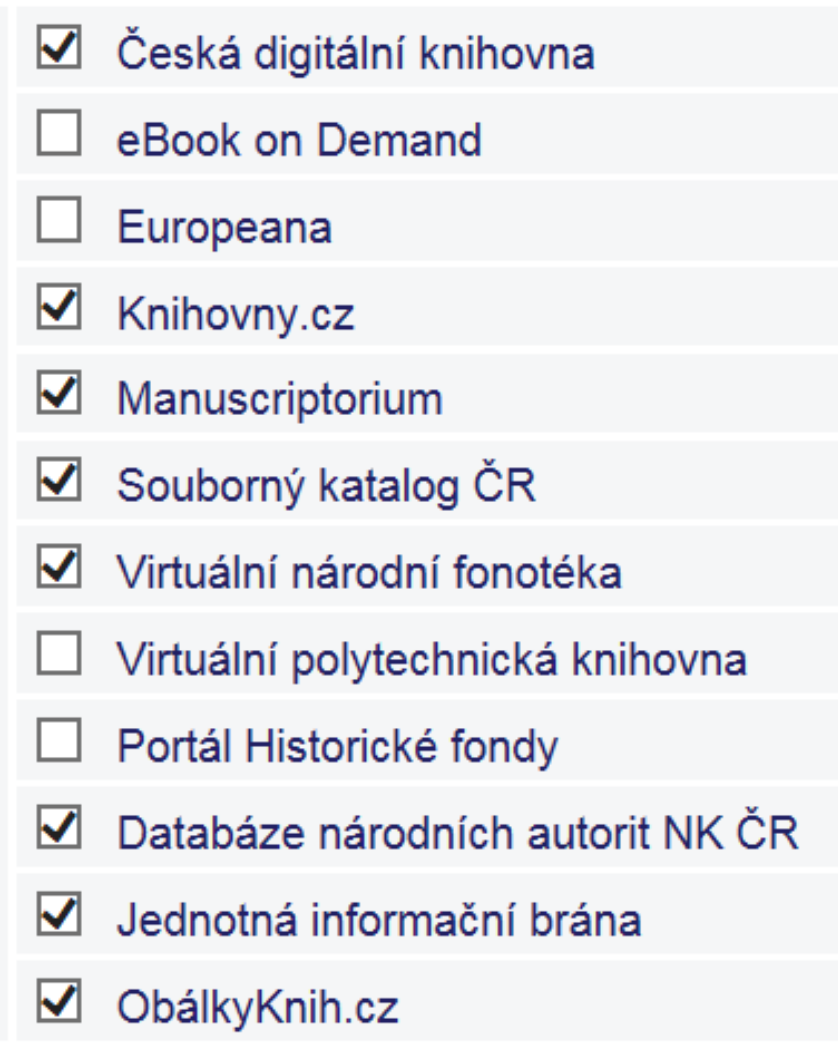

# Doplňování údajů do CADR

- Předpokládáme, že údaje doplní
- **□ Krajské knihovny**
- Pověřené knihovny
- $\Box$  Knihovny samy
- Každé knihovně jsme přidělili heslo k opravám do on-line formuláře v CADR
- + KK mají centrální heslo pro svůj kraj Pověřené knihovny ho mohou dostat pro region

# Školení v MSVK Ostrava

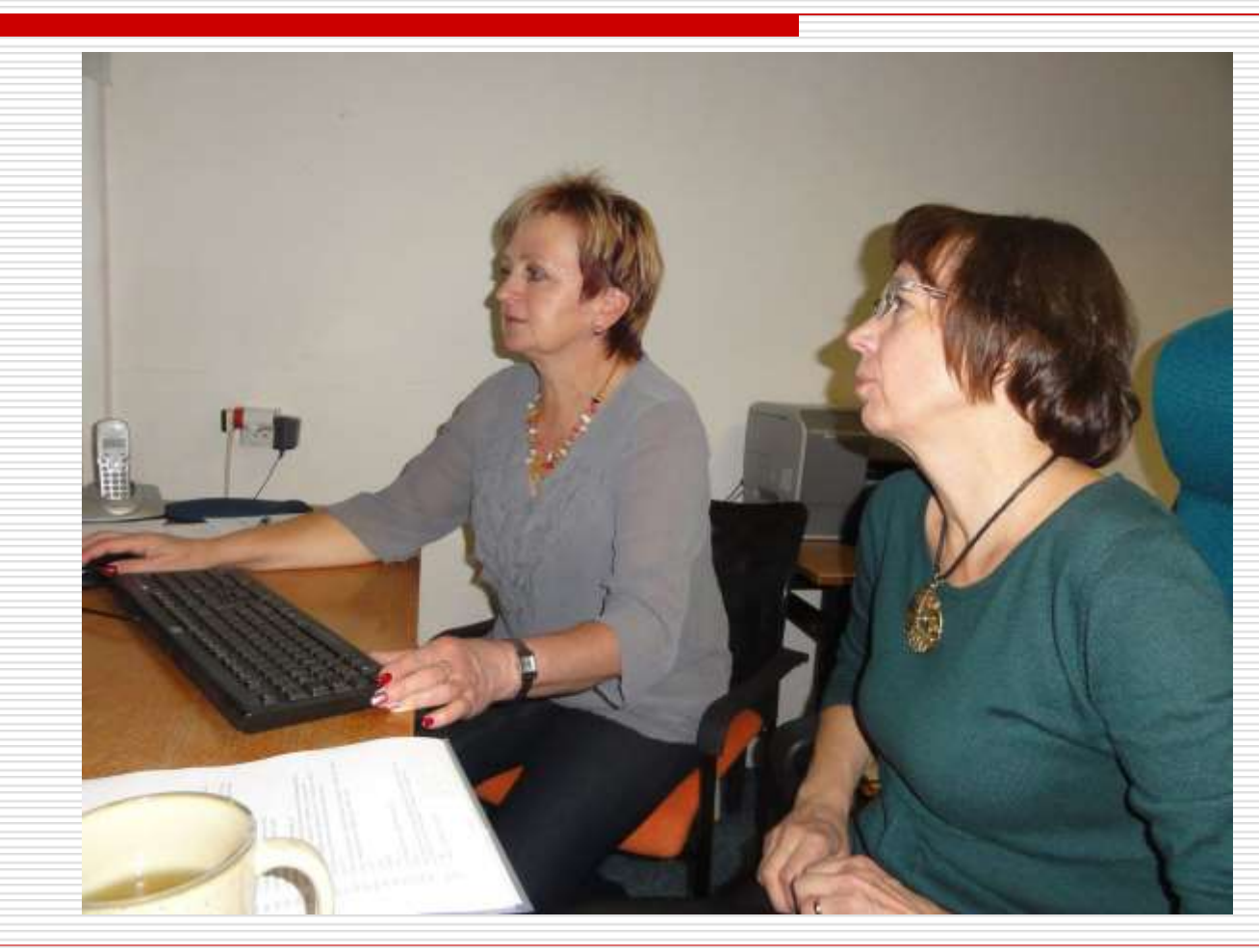

# Co jsme zjistili na prvním školení

- □ Dohledat potřebné chybějící údaje bude vyžadovat použití více zdrojů a součinnost více subjektů
- □ názvy knihoven jsou v různých zdrojích uváděny různě ( EK MK ČR, webové stránky knihoven, regionální adresáře, zřizovací listiny)
- □ v regionu se mohou objevit knihovny, které zatím v CADR nejsou – nutno požádat o přidělení sigly [www.caslin.cz](http://www.caslin.cz/)
- **□** Čas pracoval proti nám <sup>©</sup> při slučování bází mohly vzniknout duplicity
- □ POZOR čí adresu doplníte do báze jako adresu osoby, která odpovídá za aktualizaci údajů v záznamu

# Současný stav Různá kvalita záznamů - zlepšuje se

### **Po převzetí z EK MK [Po úpravě v regionu](http://aleph.nkp.cz/F/?func=direct&doc_number=000003454&local_base=ADR)**

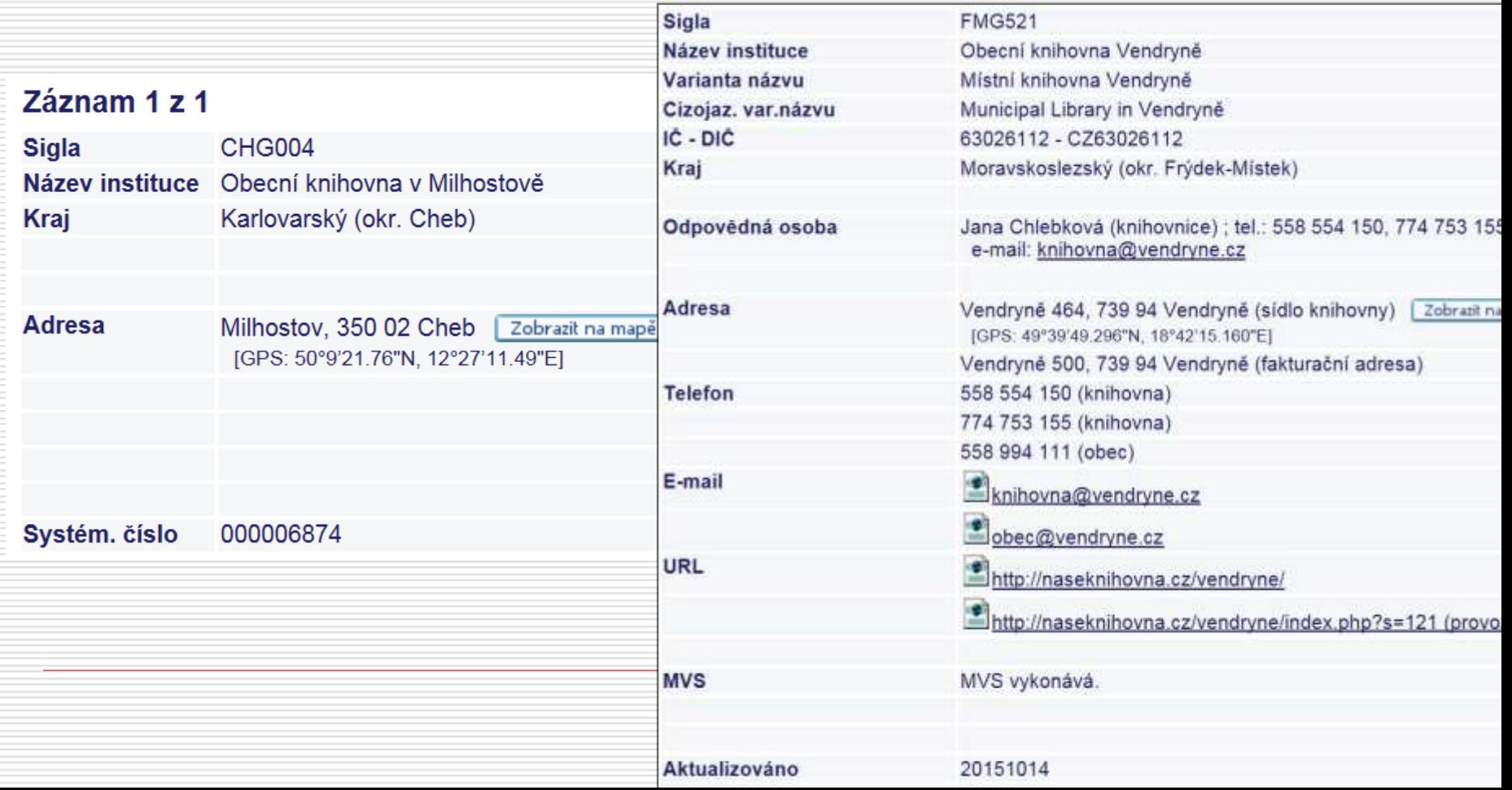

# Školení JVK České Budějovice

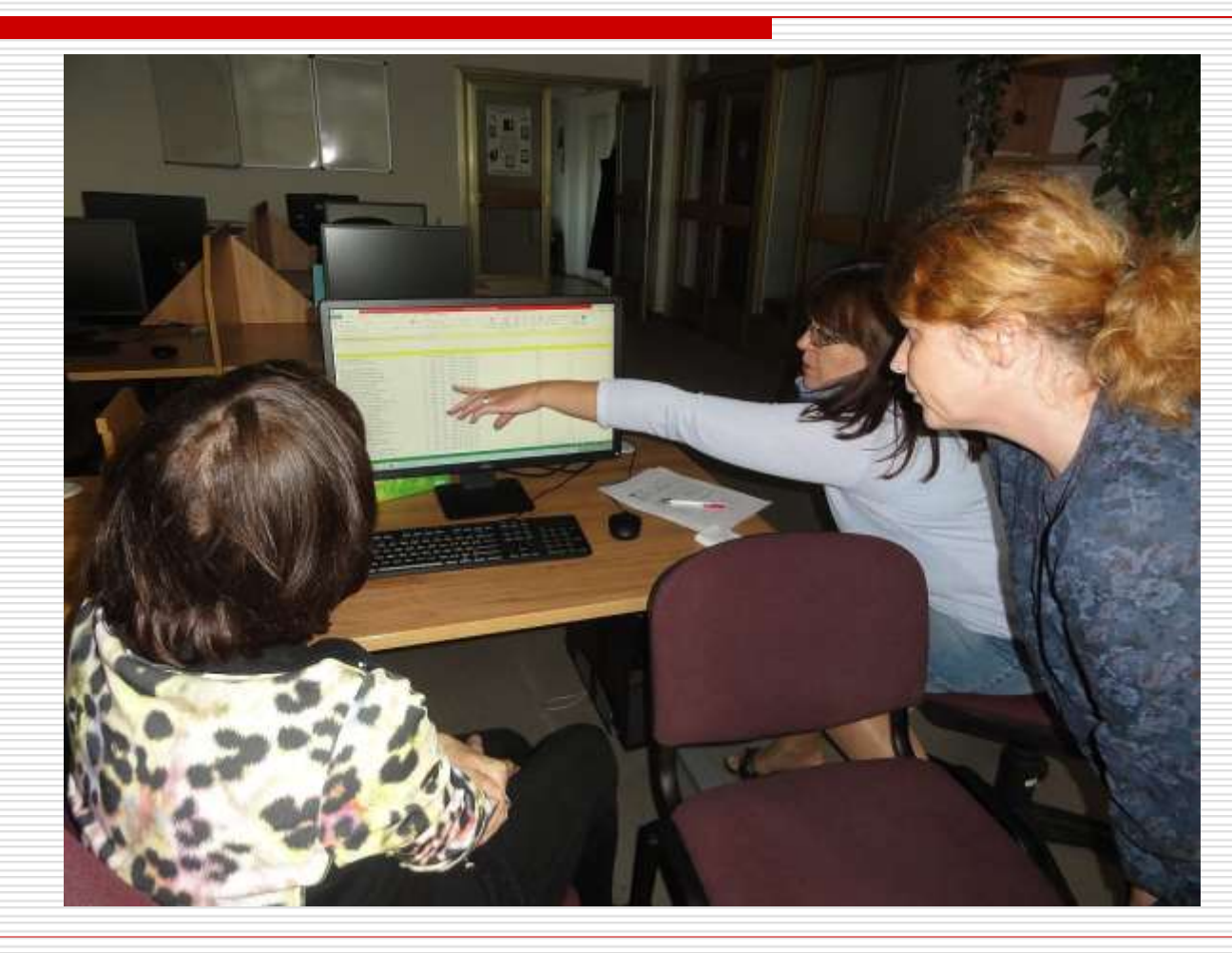

# Co jsme zjistili na druhém školení

- □ Umožnit dohledávat pobočky podle sídla (do pole POB bylo doplněno pole pro zápis sídla (obec) , možno vyplňovat přes formulář)
- □ Nutnost evidovat u každé knihovny informaci o knihovně, která ji obsluhuje (vytvořeno další pole PVK - údaje do tohoto pole bude zapisovat správce CADR
- □ POŽADAVEK doplnit co nejvíc údajů do záznamů dávkově (přes číslo EMK) **?**

# Sídlo (obec)

#### Pobočky knihovny

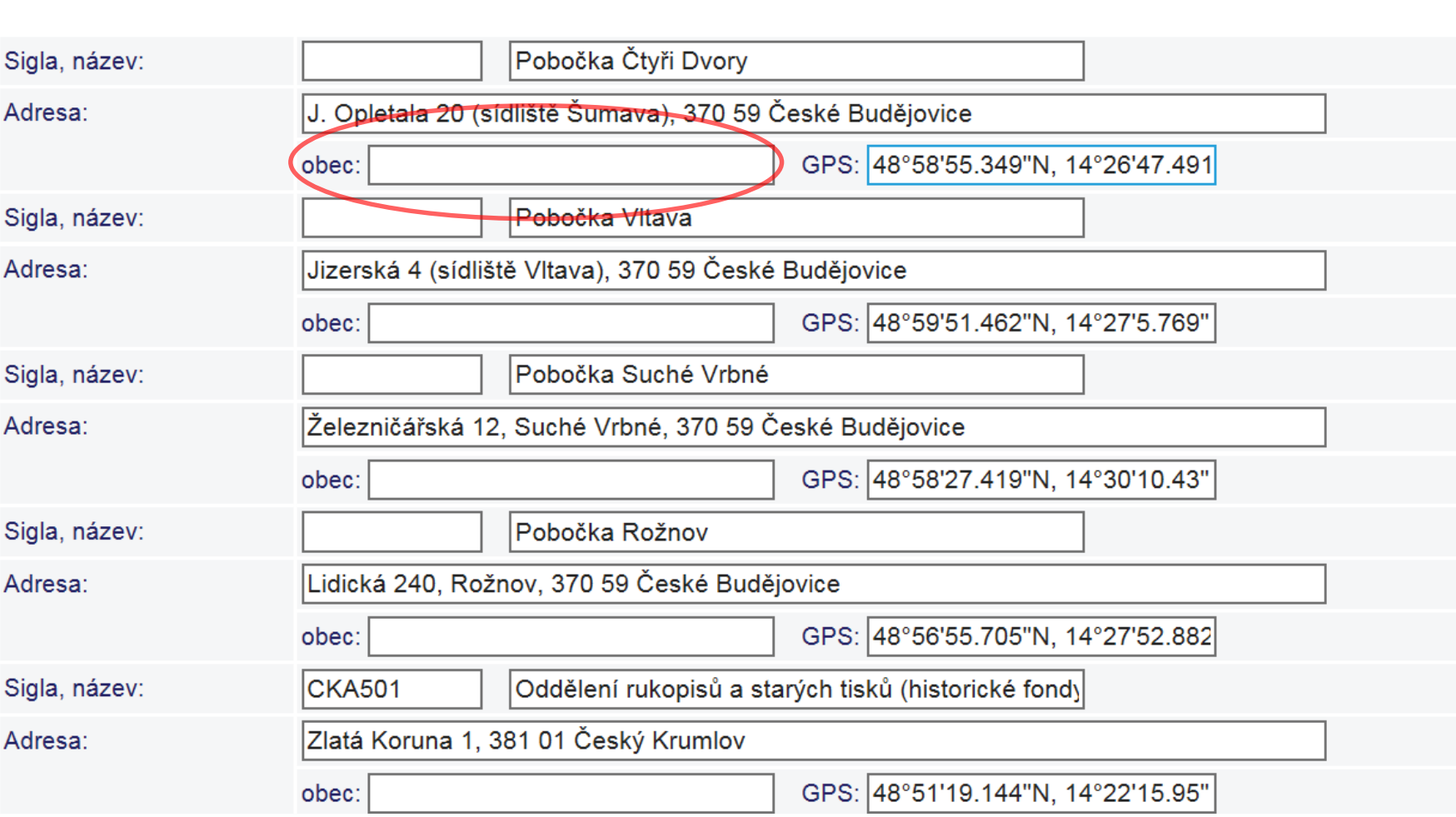

Nápověda

# Ukázka zobrazení informací

# [o pověřené knihovně](http://aleph.nkp.cz/F/?func=direct&doc_number=000002581&local_base=ADR)

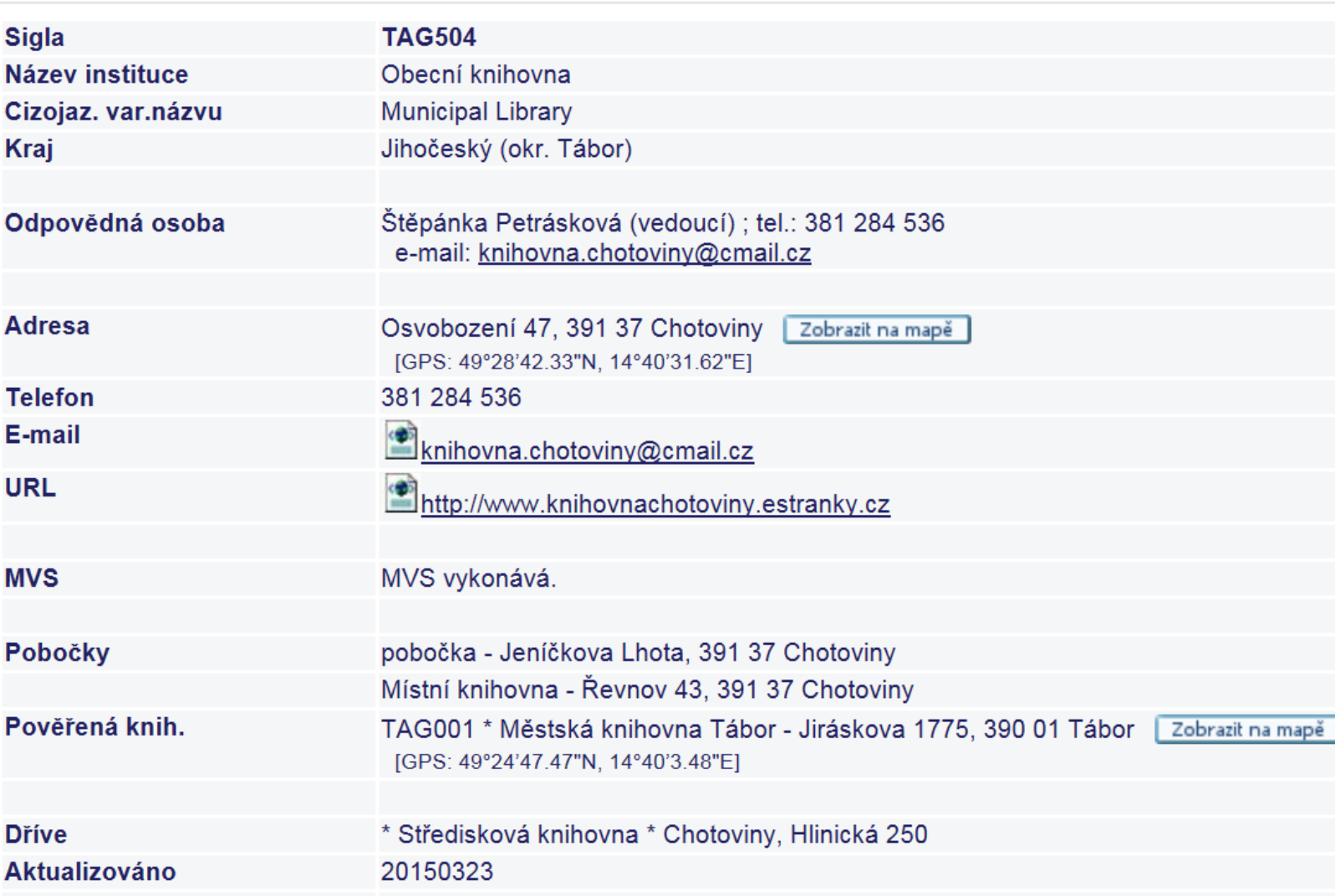

# Současný stav CADR - statistika

 $\Box$  6585 záznamů "živých"knihoven Z toho

# odborných 1077 a veřejných 5508

Celkem jsme dosud převzali z Evidence knihoven MK ČR 4590 knihoven 84 jsem nepřevzali / vojenské a zrušené

# Aktualizace v CADR on-line v budoucnosti ?

Pro správce CADR je nutno rozhodnout, jak bude probíhat aktualizace dat v bázi CADR po dokončení doplňování potřebných chybějících údajů

(zatím byly knihovny oslovovány správcem báze ADR minimálně 1x ročně se žádostí o potvrzení správnosti dat v ADR nebo jejich aktualizaci)